## 台北市九十三學年度高級中等學校

## 學生電腦軟體設計競賽 開放組決賽試題

題目一:N 進位數制的整數乘法運算

請設計程式處理 N 進位數制整數的乘法運算,並將運算過程以及乘積依直式方 式列印出來。

功能說明:

- 1. 乘數、被乘數皆為正整數。
- 2. 輸入之乘數、被乘數數值需檢驗是否為 N 進位數制之整數數值。
- 3. 處理進位範圍,由 2 至 36(即 N 的範圍是 2 ~ 36)。各進位數制下的數 位字元,由小至大依序為數字 0~9,大寫英文字母 A~Z。
	- 例如: 16 進位數制下的數位字元,由小至大依序為 0, 1, 2, 3, 4, 5, 6, 7, 8, 9, A, B, C, D, E, F。

8 進位數制下的數位字元,由小至大依序為 0, 1, 2, 3, 4, 5, 6, 7。 輸入:

輸入資料共三項,依序為:進位數制、被乘數以及乘數

例如:

- 1) 輸入資料 8, 174, 13 表示要進行八進位數制乘法運算,被乘數與乘數分別為八進位數 174 以及八進位數 13。
- 2) 輸入資料 16, 1A7, 73 表示要進行十六進位數制乘法運算,被乘數與乘數分別為十六進位 數 1A7 以及十六進位數 73。

輸出:

輸出格式如範例所示,被乘數、乘數以及運算過程均須依直式對齊列印。

評分標準: 乘法運算步驟: 40% 正確直式列印: 30% 資料錯誤檢查: 10% 程式寫作技巧: 20% 範例:

- a) 輸入資料 5, 137, 13 輸出「錯誤: 137 不是 5 進位數值 」
- b) 輸入資料 16, 10A, 431

輸出:

16 進位乘法運算 10A \* 431

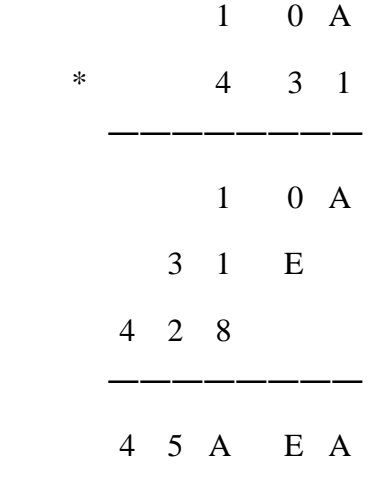

## 乘積為 45AEA

c) 輸入資料 5, 134, 31

輸出:

5 進位乘法運算 134 \* 31

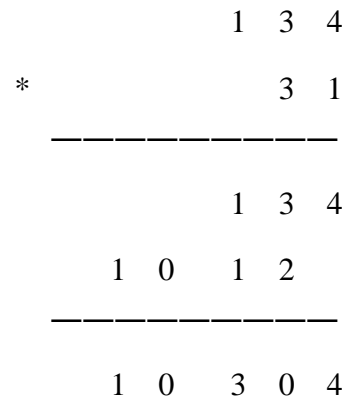

## 乘積為 10304

題目二:加減乘除算術運算

算術運算有幾種不同的表示方式,如將運算子置於運算元中間的「中置表示法」  $(1 + 2 * 3)$  與將運算子置於運算元之後的「後置表示法」(123 \* +),後置 表示法可非常容易以堆疊將運算式的結果計算出,而中置表示法可以下面的簡易 演算法轉成後置表示法:

步驟一:將運算式加入完整括號。

步驟二:將運算子取代其相對應的右括號。

步驟三:將所有括號去掉即可得後置表示法。

設計一程式完成下列功能:

- 1. 讀入一中置表示法的算術運算式(僅包含加、減、乘、除),此運算式可為一 般的中置表示法,或是包含完整括號的中置表示法。
- 2. 若為一般的中置表示法,則將該運算式加入完整括號後輸出。(20%)
- 3. 將中置表示法的算術運算式轉換成後置表示法後輸出。(40%)
- 4. 利用堆疊將整個運算式的結果求出。(40%)

題目三:猜拳連線遊戲

一、遊戲規則:

1.基本功能(70%)

(1)使用瀏覽器連線到一個網址。上有『剪刀』、『石頭』、『布』三個選項。

(2)使用者選好其中一項,按下『開始猜拳』按鈕。

(3)電腦使用亂數出拳,電腦計算『石頭贏剪刀,剪刀贏布,布贏石頭』。

(4)電腦顯示計算結果。(以下所有畫面僅供參考)

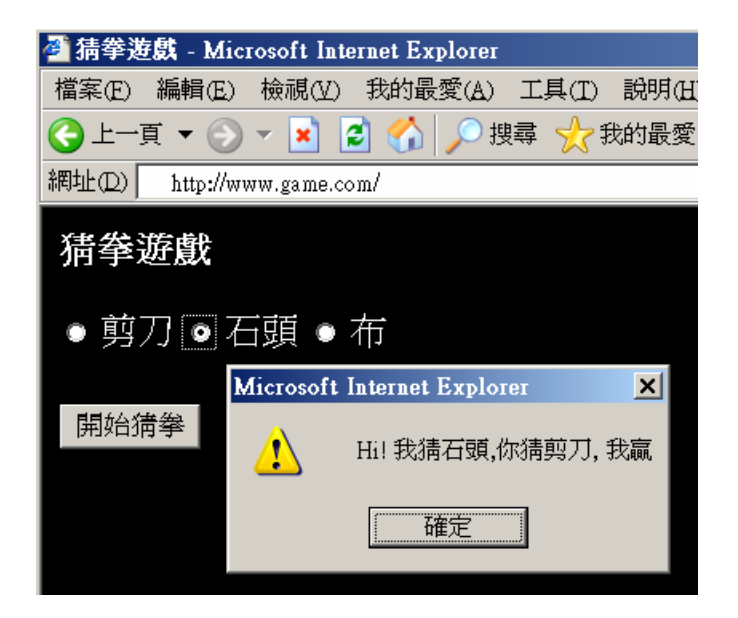

2. 計算使用者之前連贏的次數,使用者若沒有贏,連贏次數歸零。如下所示。

(20%)

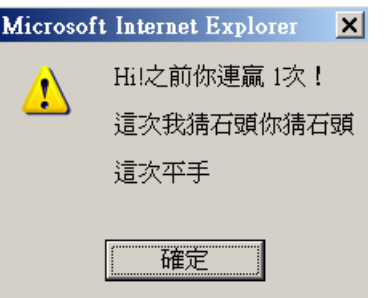

3. 一開始顯示連贏次數最高的使用者姓名及次數,若使用者超過最高紀錄,則 提供使用者輸入姓名。(10%)

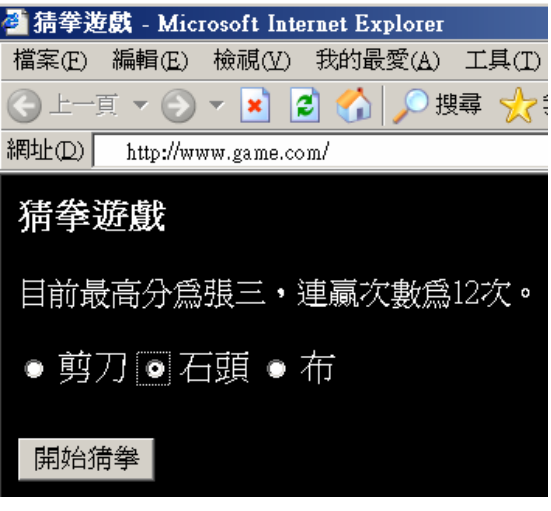

題目四:影像處理與分析:

一張灰階之數位影像可以將其視為一群數字以陣列的方式儲 存,如將其色彩以數值0到7區分為八種深度,則以0表示 黑色,7 表示白色(圖一為一張 5x5 數位影像的範例)。請以程 式依序完成下列項目:

1. 產生數位影像:建構一張 5x5 的數位影像。請提供下 列兩種產生方式:

1.1 隨機產生其灰階值。

1.2 讓使用者採以列為主的方式輸入(即以第一列、第二 列等依次輸入)。

表示。圈選之點5為其周圍像素中之局部最大點(與鄰點值相 圖三、求局部極大值的結果 2. 求局部極大值:如果一像素之值不小於其周圍的像素 (為其所有相鄰的像素,最多有八點),我們稱此像素為局部 最大值。如圖二圈選之點 1,其與周圍八點像素相鄰。圈選之 點 5 與周圍三點相鄰,其周圍之範圍分別以矩形圈選。圖二 圈選之點 1 非周圍像素中之局部最大點,故圖三之相對點以 0 同亦可),以 1 表示。請設計程式求出一張 5x5 數位影像經 局部最大值處理的結果,以1表示局部最大值,0表示非局 部最大值。

3. 平滑處理:對於影像邊界之外的所有點(如圖四之矩 形圈選部份),計算自己和周圍八個點的平均值。如圖四之 左上角斜角線第二點 1 計算自己和周圍八點(以箭頭表示) 得到平均值 2 (平均值以四捨五入取整數為原則)為平滑後 相同點之值,平滑結果之任何一點皆由原圖處理產生。圖四 之平滑結果如圖五所示。請設計程式求出一張 5x5 數位影像 經平滑處理的結果。

分數計算方式:

- I. 正確性:題目 1 占題分之 30%,題目 2、3 各占 15%。 II. 程式設計技巧:題目 1 占題分之 20%,題目 2、3 各
	- 占 10%。

0 1 2 3 4 1 2 3 4 5 2 3 4 5 6 3 4 5 6 7 4 5 6 7 0 圖一、一張 5x5 的數位影像

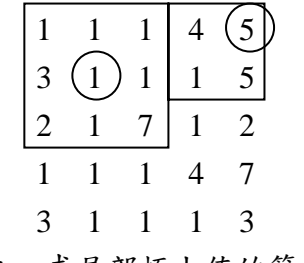

圖二、求局部極大值的範例

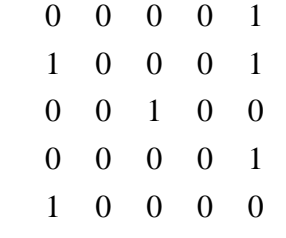

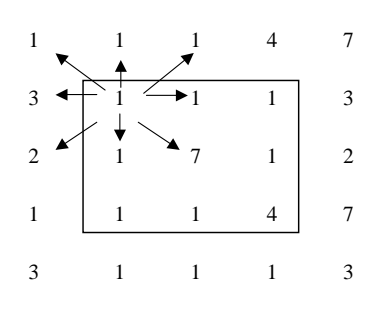

圖四、進行平滑處理的範圍

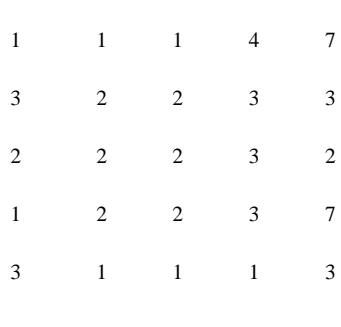

圖五、平滑處理的結果